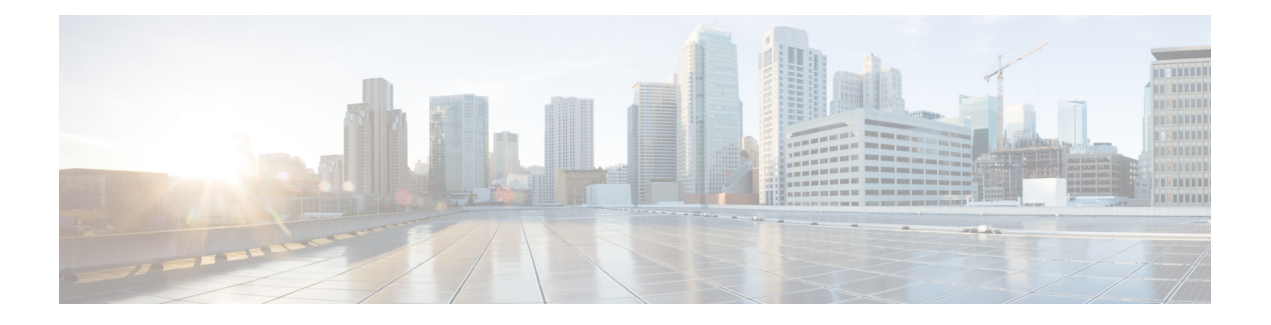

# 卸载补丁 **(Uninstall a Patch)**

您可以卸载大多数补丁。如果您需要返回到较早的主版本或维护版本,则必须重新映像。

卸载补丁会返回到之前升级的版本,并且不会更改配置。由于FMC必须运行与其受管设备相同或更 高的版本,因此请先从设备卸载补丁。修复程序不支持卸载。

- 支持卸载的补丁, 第1页
- 高可用性/可扩展性的卸载顺序, 第4页
- 通过 FMC 卸载设备补丁, 第5页
- 卸载独立 FMC 补丁, 第7页
- · 卸载高可用性 FMC 补丁, 第8页

## 支持卸载的补丁

卸载特定补丁可能会导致问题,即使卸载本身成功也是如此。这些问题包括:

- 卸载后无法部署配置更改。
- 操作系统与软件之间的不兼容性。
- 如果您在启用安全认证合规性的情况下安装补丁(CC/UCAPL模式),则设备重新启动时FSIC (文件系统完整性检查)失败。

### $\sqrt{N}$

如果启用了安全认证合规性并且 FSIC 失败,则软件无法启动,远程 SSH 访问会被禁用,并且您只 能通过本地控制台访问该设备。如果出现此情况,请联系Cisco TAC。 注意

### 支持卸载的版本 **7.0** 补丁

对于所有版本 7.0 的补丁,目前都支持卸载。

#### 支持卸载的 **6.7** 版补丁

对于所有版本 6.7 的补丁,目前都支持卸载。

#### 支持卸载的 **6.6** 版补丁

对于所有版本 6.6 的补丁,目前都支持卸载。

#### 支持卸载的 **6.5** 版补丁

此表列出了版本 6.5 补丁支持的卸载场景。卸载会使您返回到之前升级的补丁级别。如果卸载后的 时间比支持的要长,我们建议您重新映像,然后再升级到所需的补丁级别。

#### 表 **1:** 支持卸载的版本 **6.5.0** 补丁

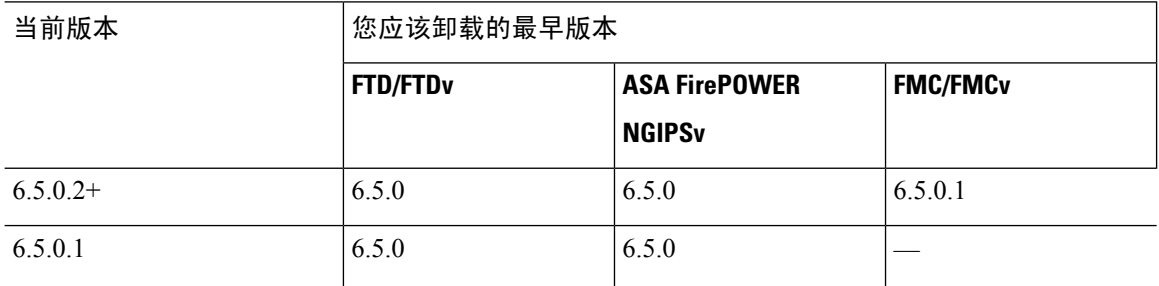

#### 支持卸载的版本 **6.4** 补丁

此表列出了版本 6.4 补丁支持的卸载场景。卸载会让您返回到之前升级的补丁级别。如果卸载后的 时间比支持的要长,我们建议您重新映像,然后再升级到所需的补丁级别。

#### 表 **2:** 支持卸载的版本 **6.4.0** 补丁

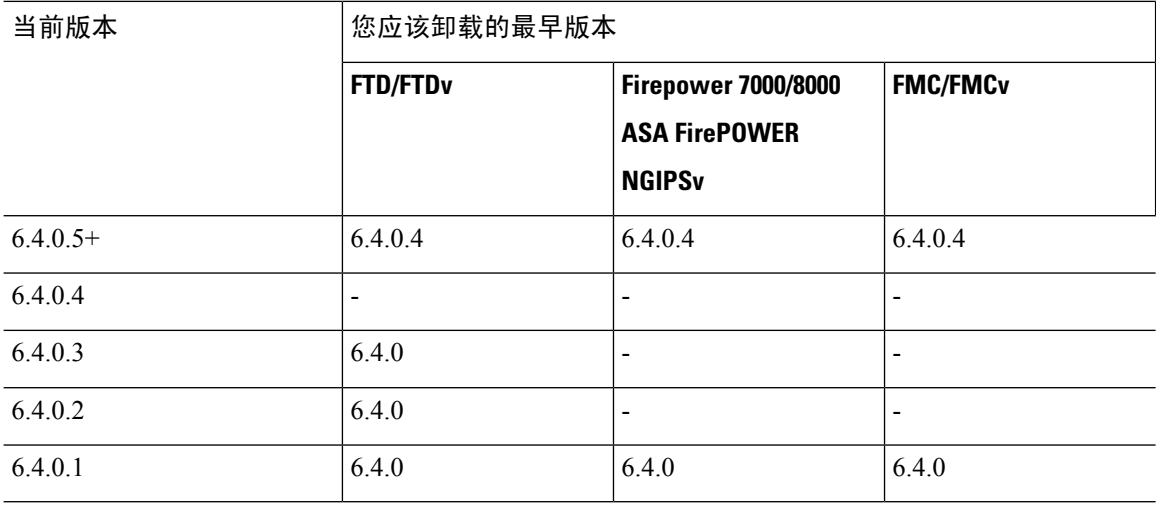

#### 支持卸载的版本 **6.3** 补丁

此表列出了版本 6.3 补丁支持的卸载场景。卸载会使您返回到之前升级的补丁级别。如果卸载后的 时间比支持的要长,我们建议您重新映像,然后再升级到所需的补丁级别。

#### 表 **3:** 支持卸载的版本 **6.3.0** 补丁

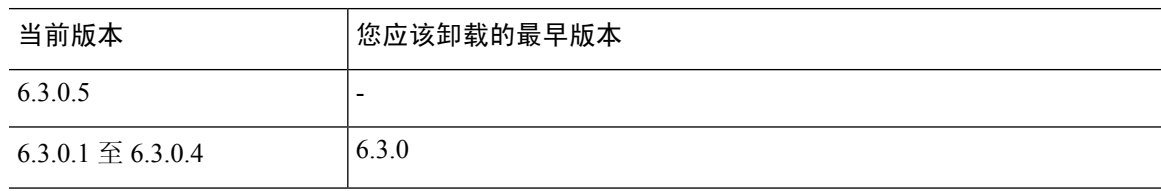

#### 支持卸载的版本 **6.2.3** 补丁

此表列出了版本6.2.3补丁支持的卸载场景。卸载会使您返回到之前升级的补丁级别。如果卸载后的 时间比支持的要长,我们建议您重新映像,然后再升级到所需的补丁级别。

#### 表 **4:** 支持卸载的版本 **6.2.3** 补丁

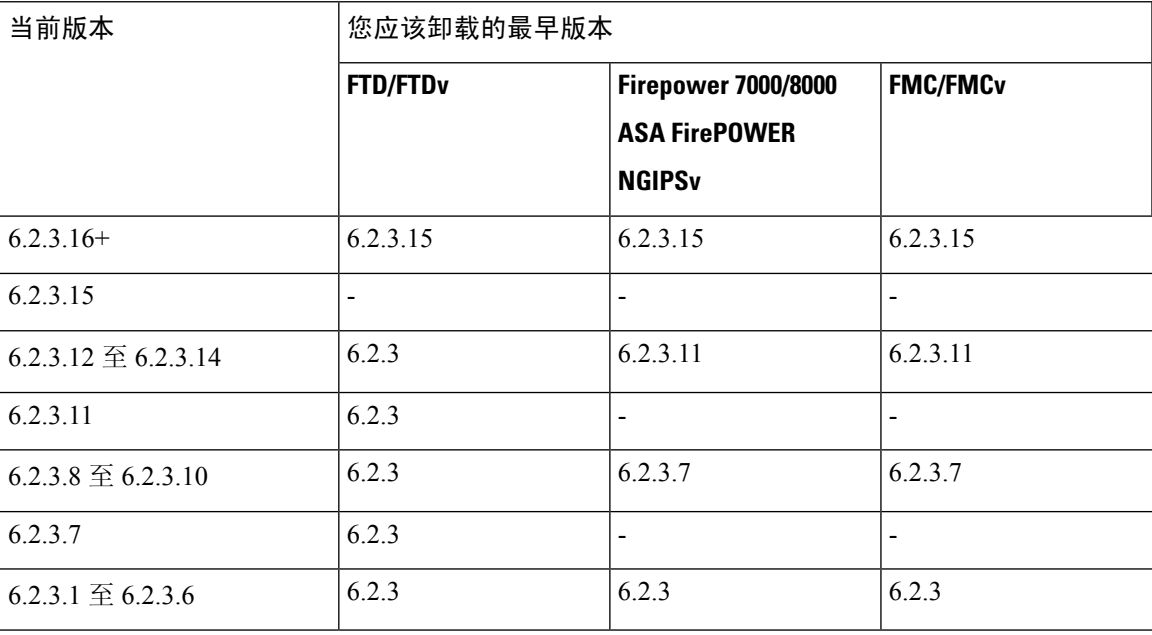

#### 支持卸载的版本 **6.2.2** 补丁

此表列出了版本6.2.2 补丁支持的卸载场景。即使您是从更早的修补程序升级,卸载也会让您返回前 一个修补程序。如果卸载后的时间比支持的要长,我们建议您重新映像,然后再升级到所需的补丁 级别。

#### 表 **5:** 支持卸载的版本 **6.2.2** 补丁

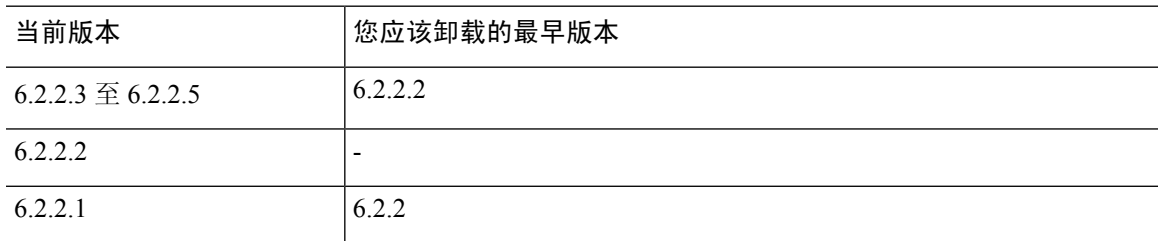

## 高可用性**/**可扩展性的卸载顺序

在高可用性/可扩展性部署中,通过从设备逐一卸载来尽可能减少中断。与升级不同,系统不会为您 执行此操作。等到补丁从一个设备完全卸载后,再转到下一个设备。

#### 表 **6: FMC** 高可用性的卸载顺序

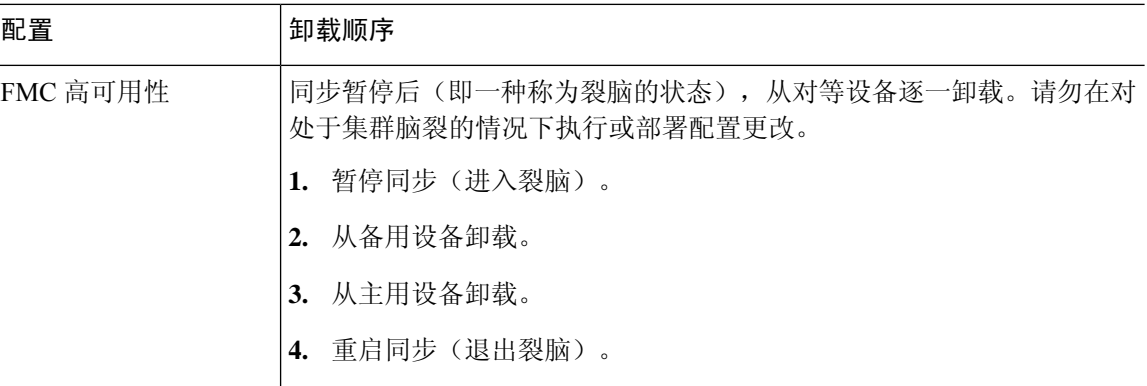

#### 表 **7: FTD** 高可用性和集群的卸载顺序

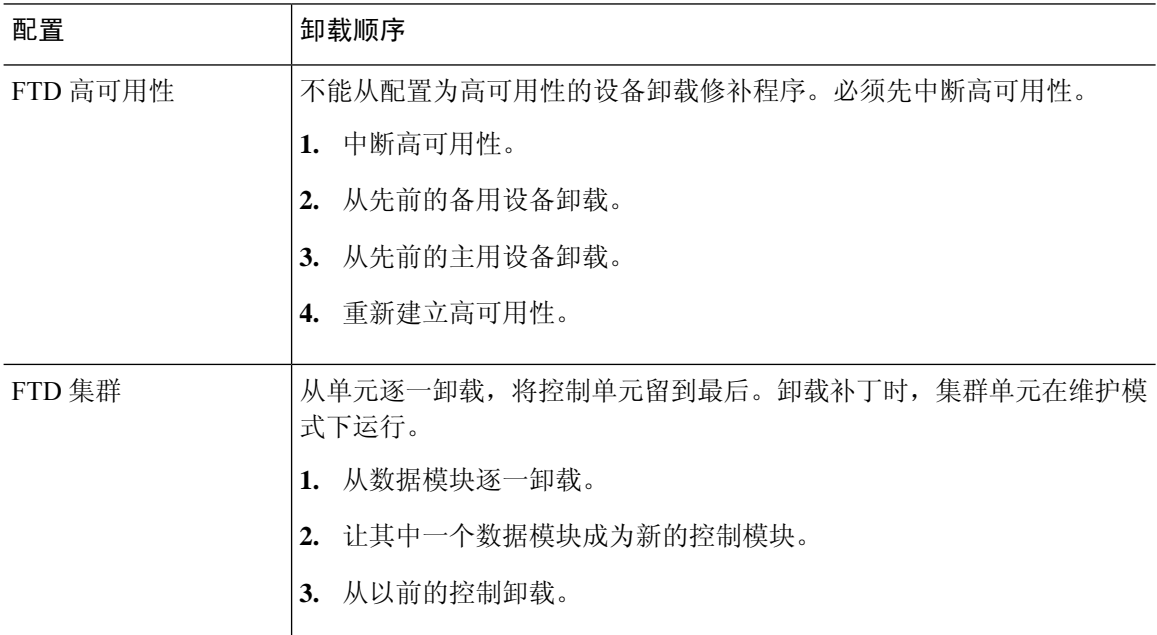

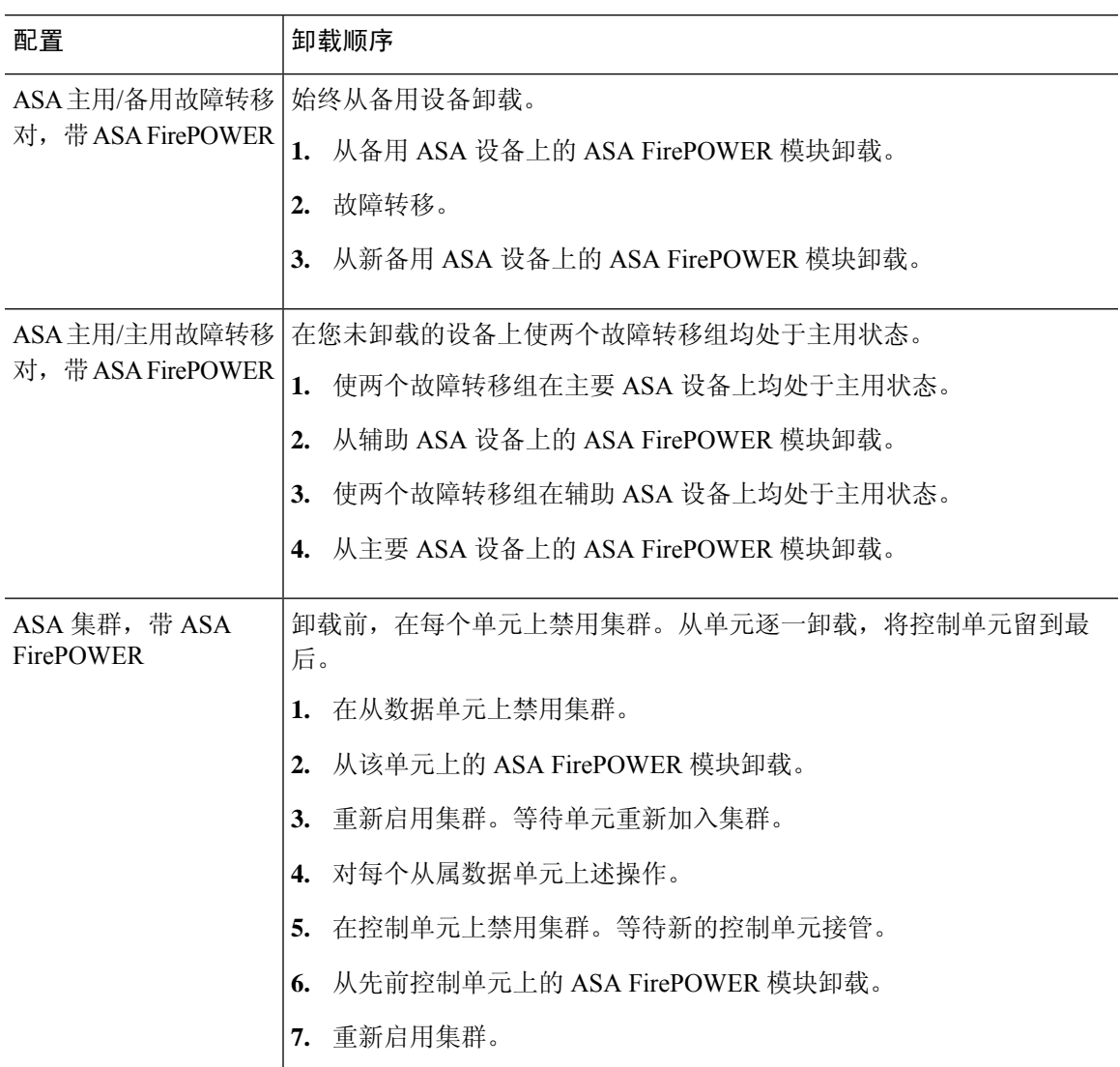

#### 表 **8: ASA** 故障转移对**/**集群中带 **FirePOWER** 服务的 **ASA** 的卸载顺序

# 通过 **FMC** 卸载设备补丁

使用 Linux shell(专家模式)卸载补丁。您必须能够以设备的管理员用户或者具有 CLI 配置访问权限 的其他本地用户身份访问设备外壳程序。您无法使用FMC用户帐户。如果禁用了外壳程序访问,请 联系 Cisco TAC 以撤销锁定。

### $\bigwedge$

请勿在卸载期间进行或部署配置更改。即使系统显示为非活动状态,也不要手动重启、关闭或重新 启动正在进行的卸载。您可以将系统置于不可用状态并要求重新映像。如果您遇到卸载问题,包括 卸载失败或设备无响应,请联系 Cisco TAC。 注意

开始之前

• 中断 FTD 高可用性对; 请参阅高可用性/可扩展性的卸载顺序, 第4页。

• 确保部署中保持正常运行,并且能够成功通信。

步骤 **1** 如果设备的配置过期,请立即从 FMC 部署。

在卸载之前进行部署可减少失败的可能性。 确保完成部署和其他基本任务。在卸载开始时运行的任务已停止,成 为失败的任务,且不能恢复。您可以稍后手动删除具有失败状态的消息。

#### 步骤 **2** 在设备上访问 Firepower CLI。使用配置访问权限作为管理员或其他 CLI 用户登录。

您可以通过 SSH登录到设备的管理界面(主机名或IP地址),也可以使用控制台。如果使用控制台,有些设备默 认使用操作系统 CLI, 并且需要完成额外的步骤才能访问 Firepower CLI, 如下表所列。

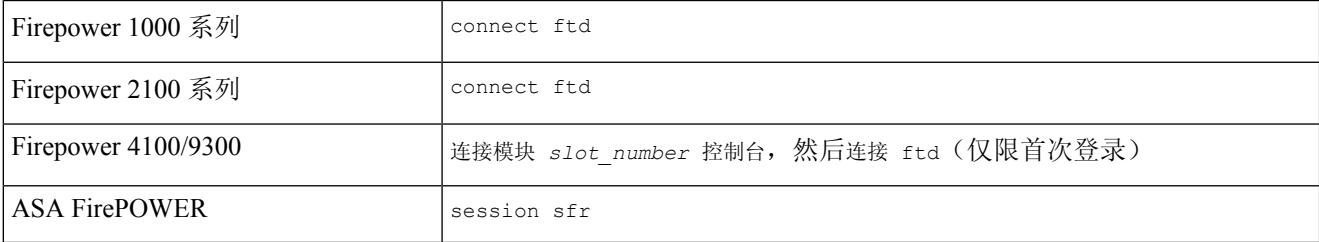

- 步骤 **3** 使用 expert 命令来访问 Linux shell。
- 步骤 **4** 验证卸载软件包是否在升级目录中。

ls /var/sf/updates

补丁卸载程序的名称与升级软件包类似,但文件名中包含 Patch\_Uninstaller 而不是 Patch。在设备上安装 补丁时,升级目录中会自动创建该补丁的卸载程序。如果没有卸载程序,请联系 Cisco TAC。

步骤 **5** 运行卸载命令,在系统提示时输入密码。

sudo install update.pl --detach /var/sf/updates/*uninstaller name* 

- 系统不会要求您确认。输入此命令将启动卸载,其中包括设备重新启动。卸载期间的流量和检查中断 与升级期间发生的中断相同。确保您已准备就绪。请注意,使用 --detach 选项可确保在 SSH 会话超时 时卸载流程不会终止,这样会让设备处于不稳定状态。 注意
- 步骤 **6** 监控卸载,直到您注销。

对于单独卸载,请使用 tail 或 tailf 来显示日志:

- FTD: tail /ngfw/var/log/sf/update.status
- ASA FirePOWER 和 NGIPSv: tail /var/log/sf/update.status

否则,请在控制台或终端中监控进度。

步骤 **7** 验证卸载是否成功。

在卸载完成后,确认设备的软件版本正确无误。在 FMC 上, 选择**设备 > 设备管理**。

步骤 **8** 在高可用性/可扩展性部署中,对每个单元重复步骤 2 至 6。

对于集群,切勿从控制单元卸载。从所有数据单元卸载后,将其中一个单元设置为新控制,然后从以前的控制卸 载。

步骤 **9** 重新部署配置。

例外:不要部署到混合版本的高可用性对或设备集群。首先部署,然后从第一个设备卸载,但在您从所有组成员 卸载修补程序之前,不要再继续。

下一步做什么

- 要实现高可用性,请重新建立高可用性。
- 对于集群,如果您有特定设备的首选角色,请立即进行更改。

## 卸载独立 **FMC** 补丁

我们建议您使用 Web 界面来卸载 FMC 补丁。如果无法使用 Web 界面,可以作为外壳的管理员用户 或者具有外壳访问权限的外部用户使用 Linux 外壳程序。如果禁用了外壳程序访问,请联系 Cisco TAC 以撤销锁定。

### $\bigwedge$

请勿在卸载期间进行或部署配置更改。即使系统显示为非活动状态,也不要手动重启、关闭或重新 启动正在进行的卸载。您可以将系统置于不可用状态并要求重新映像。如果您遇到卸载问题,包括 卸载失败或设备无响应,请联系 Cisco TAC。 注意

#### 开始之前

- 如果卸载会使 FMC 的补丁级别低于其受管设备,请先从设备卸载补丁。
- 确保部署中保持正常运行,并且能够成功通信。
- 步骤 **1** 部署到其配置已过期的受管设备。

在卸载之前进行部署可减少失败的可能性。

步骤2 点击您想要使用的卸载包旁边的 安装 图标,然后选择 FMC。

补丁卸载程序的名称与升级软件包类似,但文件名中包含 Patch\_Uninstaller 而不是 Patch。在 FMC 上安装 补丁时会自动创建该补丁的卸载程序。如果没有卸载程序,请联系 Cisco TAC。

步骤3 点击安装 (Install), 然后确认要卸载并重新启动。

您可以在消息中心中监控进度,直到注销。

步骤 **4** 尽可能重新登录并验证卸载是否成功。

如果在您登录时系统未通知您卸载成功,请选择帮助 **(Help)** > 关于 **(About)** 以显示当前软件版本信息。

步骤 **5** 将配置重新部署到所有托管设备。

## 卸载高可用性 **FMC** 补丁

我们建议您使用 Web 界面来卸载 FMC 补丁。如果无法使用 Web 界面,可以作为外壳的管理员用户 或者具有外壳访问权限的外部用户使用 Linux 外壳程序。如果禁用了外壳程序访问,请联系 Cisco TAC 以撤销锁定。

从高可用性对逐一卸载。在暂停同步的情况下,首先从备用设备卸载,然后是主用设备。当备用设 备开始卸载时,其状态从备用切换到主用,以便两个对等设备都处于主用状态。此临时状态称为裂 脑,仅在升级和卸载期间受支持。

 $\bigwedge$ 

请勿在对处于集群脑裂的情况下执行或部署配置更改。重启同步后,您所做的更改将丢失。 请勿在 卸载期间进行或部署配置更改。即使系统显示为非活动状态,也不要手动重启、关闭或重新启动正 在进行的卸载。您可以将系统置于不可用状态并要求重新映像。如果您遇到卸载问题,包括卸载失 败或设备无响应,请联系 Cisco TAC。 注意

#### 开始之前

- 如果卸载会使 FMC 补丁级别低于其受管设备,请先从设备卸载补丁。
- 确保部署中保持正常运行,并且能够成功通信。
- 步骤 **1** 在主用 FMC上,部署到其配置已过期的受管设备。

在卸载之前进行部署可减少失败的可能性。

- 步骤 **2** 在主用 FMC,暂停同步。
	- a) 选择系统 > 集成。
	- b) 在高可用性 **(High Availability)**选项卡,点击暂停同步 **(Pause Synchronization)**。
- 步骤 **3** 从高可用性对逐一卸载补丁 先是备用设备,再是主用设备。

请按照卸载独立 FMC 补丁 , 第 7 页 中的说明进行操作, 但省略初始部署, 从而在验证每个对上的卸载均成功 后停止。总而言之,对于每个对等体:

- a) 在系统 **(System)** > 更新 **(Updates)** 页面上卸载补丁。
- b) 监控进度,直到您注销,然后在可以时重新登录。
- c) 验证卸载是否成功。
- 步骤 **4** 在您想要设为主用对等设备的 FMC上,重新开始同步。

a) 选择系统 > 集成。

b) 在高可用性 **(High Availability)**选项卡,点击设为主用 **(Make-Me-Active)**。

c) 等待直至同步重新开始,并且其他 FMC 切换到备用模式。

步骤 **5** 将配置重新部署到所有托管设备。

卸载高可用性 **FMC** 补丁

I

当地语言翻译版本说明

思科可能会在某些地方提供本内容的当地语言翻译版本。请注意,翻译版本仅供参考,如有任何不 一致之处,以本内容的英文版本为准。